# **Dialplan**

El Dialplan se fundamenta principalmente en el archivo /etc/asterisk/extensions.conf , aunque se pueden incluir archivos auxiliares adicionales.

Es un fichero en el cual se define cómo se van a comportar las llamadas que entran y salen del asterisk. Está compuesto por: contextos, extensiones, prioridades y aplicaciones.

- En asterisk para el dialplan se utilizan contextos, que se definen con un nombre entre corchetes [ejemplo]
- Para hacer comentarios colocamos **;** la principio de la línea
- extensiones . Se indican como **exten ⇒ Patrón de la extension a marcar,Prioriodad,Aplicación**
- En la primera línea exten⇒ de un contexto debe de tener siempre la prioridad **1**.
- Para las siguientes prioridades y líneas si es para el mismo patrón podemos sustituir el patrón por la palabra **same ⇒**
- Para escribir la siguiente prioridad lo podemos hacer de modo numérico o simplemente poniendo una **n de next** en el sitio de la prioridad que le sumaría 1 a el número de la prioridad anterior.

#### **Patrones**

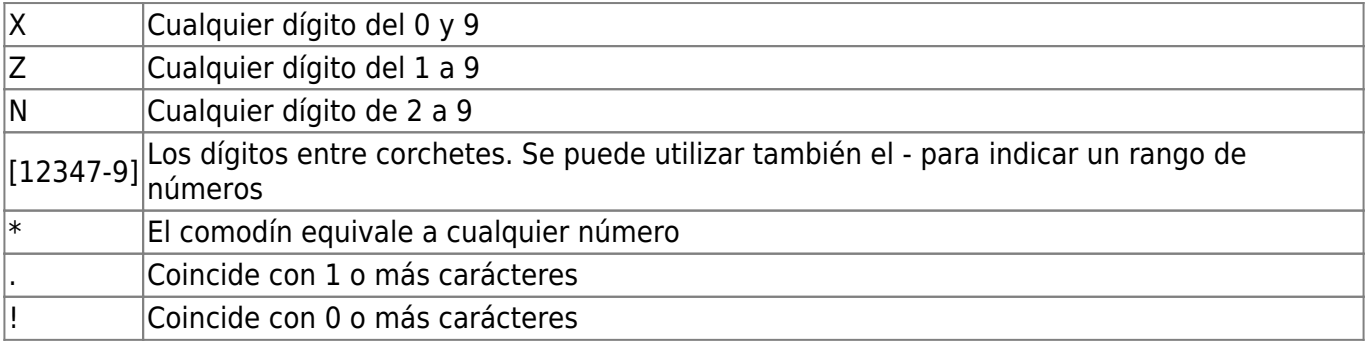

### **Operadores**

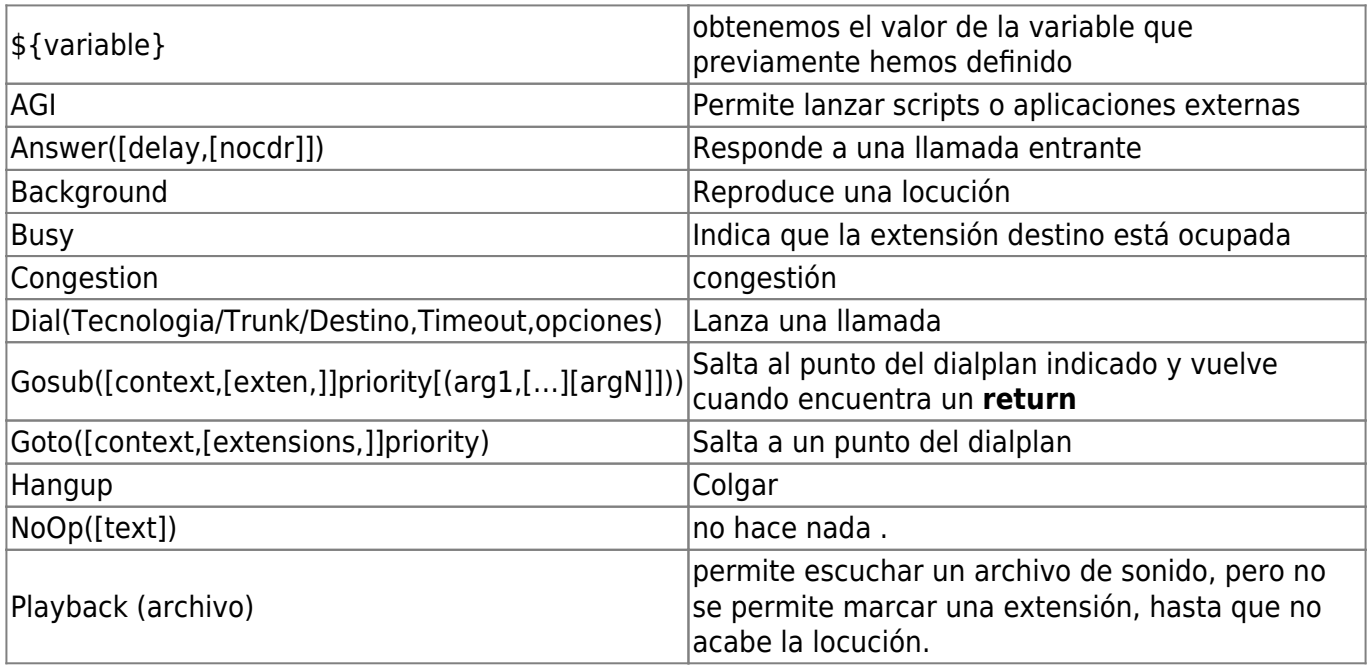

LCWIKI - http://wiki.intrusos.info/

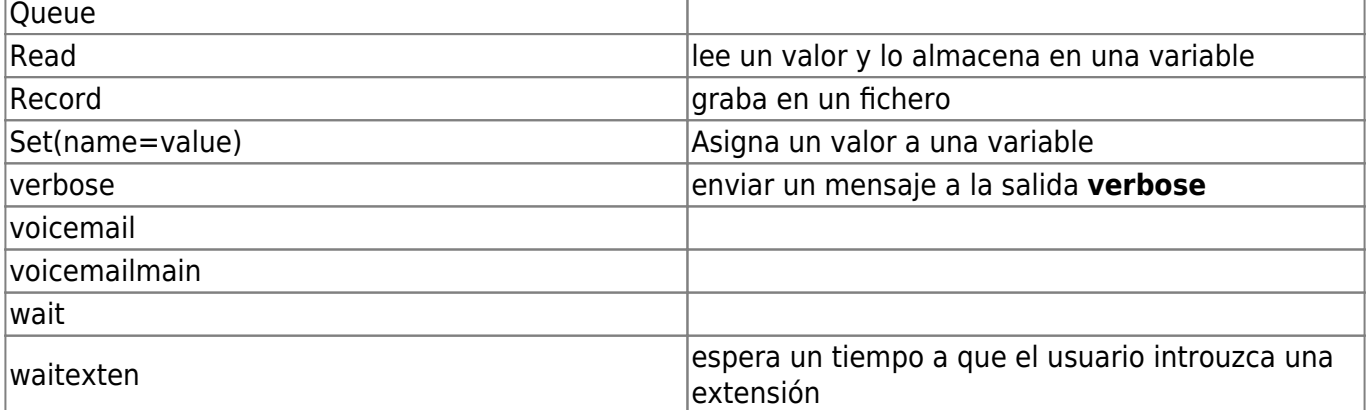

#### **Ejemplo**

```
[Moviles]
;Inicio del contexto de llamadas a móvil
exten => [67]XXXXXXXX,1,Noop(Llamadas a Moviles)
same => n, Dial(SIP/Trunkmoviles/${EXTEN}, 20, r)
same \Rightarrow n, Hangup()
;Fin del contexto Moviles
[Fijos]
;Inicio del contexto Llamadas a Fijos
exten => [89]ZXXXXXXX,1,Noop(Llamadas a Fijos)
same => n,Dial(SIP/Trunkfijos/${EXTEN},20,r)
same \Rightarrow n, Hangup()
;Fin del contexto Fijos
[Internacionales]
;Inicio del contexto Llamadas a Internacionales
exten => 00.,1,Noop(Llamadas Internacionales)same => n,Dial(SIP/Trunkinternacional/${EXTEN},20,r)
same \Rightarrow n, Hangup()
;Fin del contexto Internacionales
```
#### Explicación del ejemplo

```
exten ⇒ _[67]XXXXXXXX,1,Noop(Llamadas a Moviles)
 El número marcado empezará por 6 o por 7 seguido de 8 números del 0-9 con prioridad 1
 Noop hace que aparezca en la consola de asterisk el texto que hemos puesto entre paréntesis.
 Sirve entre otras cosas para ir debugenado por donde va el dialplan
```

```
same ⇒ n,Dial(SIP/Trunkmoviles/${EXTEN},20,r)
 same⇒n La n de next sería lo mismo que poner [67]XXXXXXX y prioridad 2
 Dial(SIP/Trunkmoviles/${EXTEN},20,r) indica que usaremos SIP para la llamada. usando como
 salida el trunk llamado trunkmoviles hacia el número definido en la variable ${EXTEN}, durante
 20sg y escucharemos un tono de llamada
```
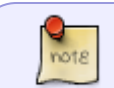

La lista completa de opciones de Dial puede ser vista poniendo **show application Dial** en la consola de Asterisk

**same ⇒ n,Hangup()** Colgaremos la llamada

## **Referencias**

- <https://www.minestron.it/asterisk-desconsolado/configuraciones-generales-general-settings>
- <http://ipphonet.com/explicacion-de-dialplan-basico-en-asterisk-pbx/>
- <http://jimenezra.blogspot.com/2011/01/teoria-de-contextos-en-asterisk-parte-i.html>

From: <http://wiki.intrusos.info/>- **LCWIKI**

Permanent link: **<http://wiki.intrusos.info/doku.php?id=voip:asterisk:dialplan&rev=1575377634>**

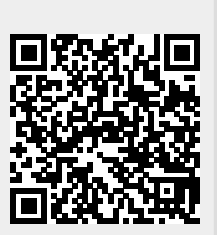

Last update: **2023/01/18 14:23**